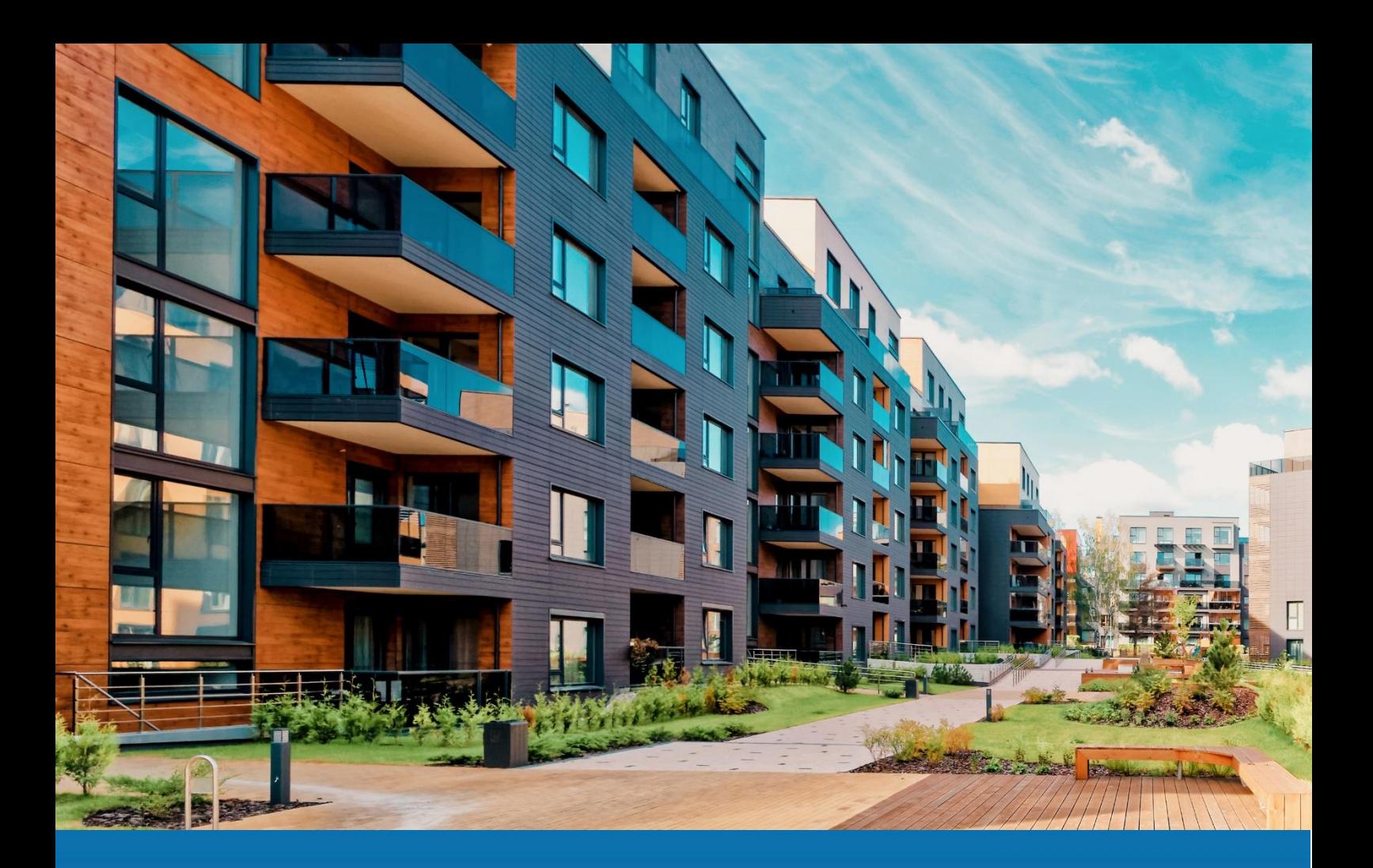

# **Aareon Prem'Habitat**

# *L'efficience au quotidien*

# **Synthèse patch GLC/GTP**

**PRH4.2.006**

SCO, GHE – Octobre 2022

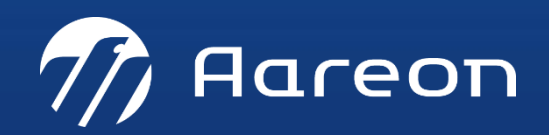

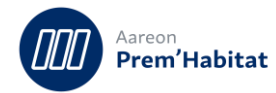

# **SOMMAIRE**

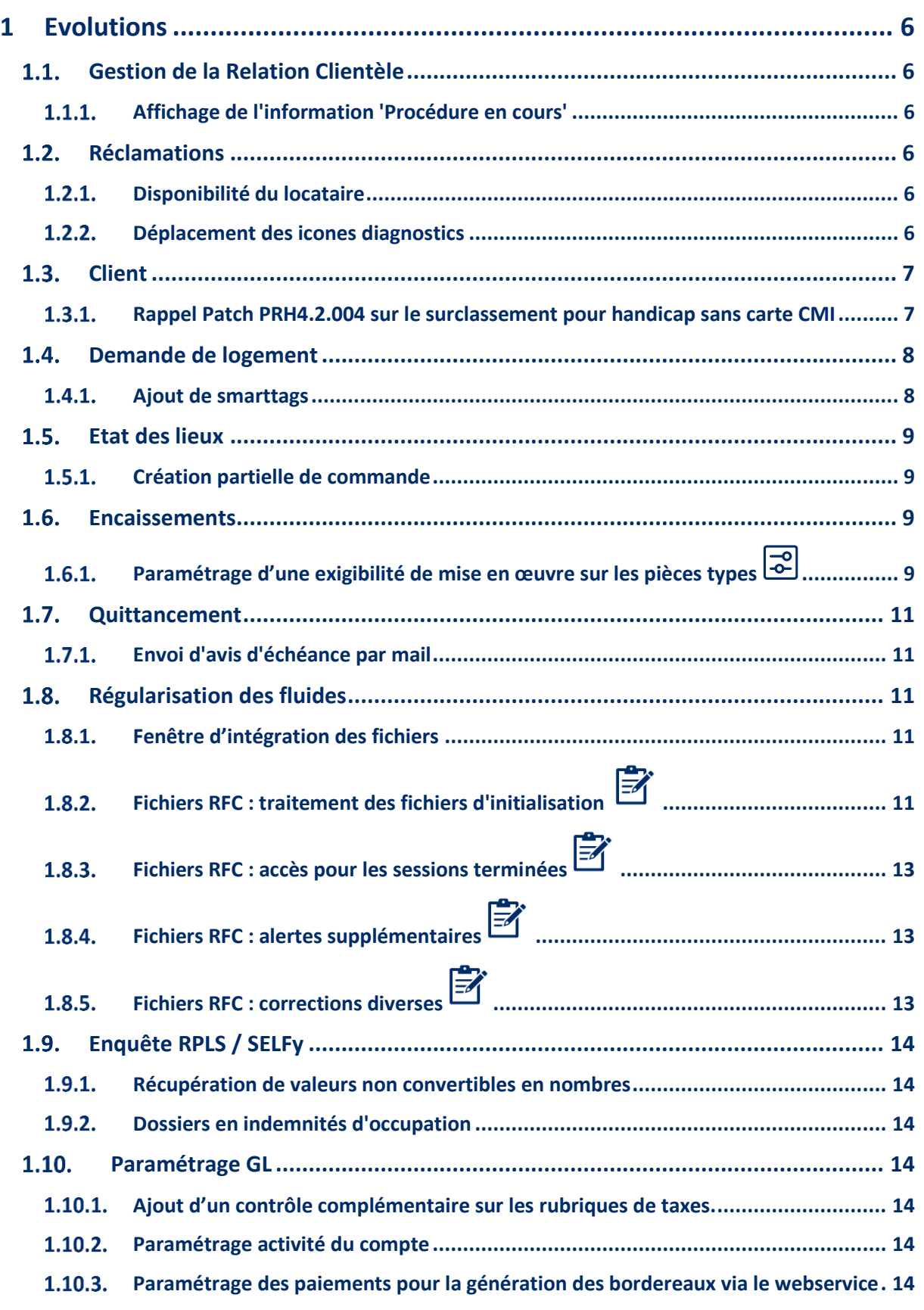

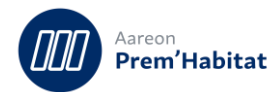

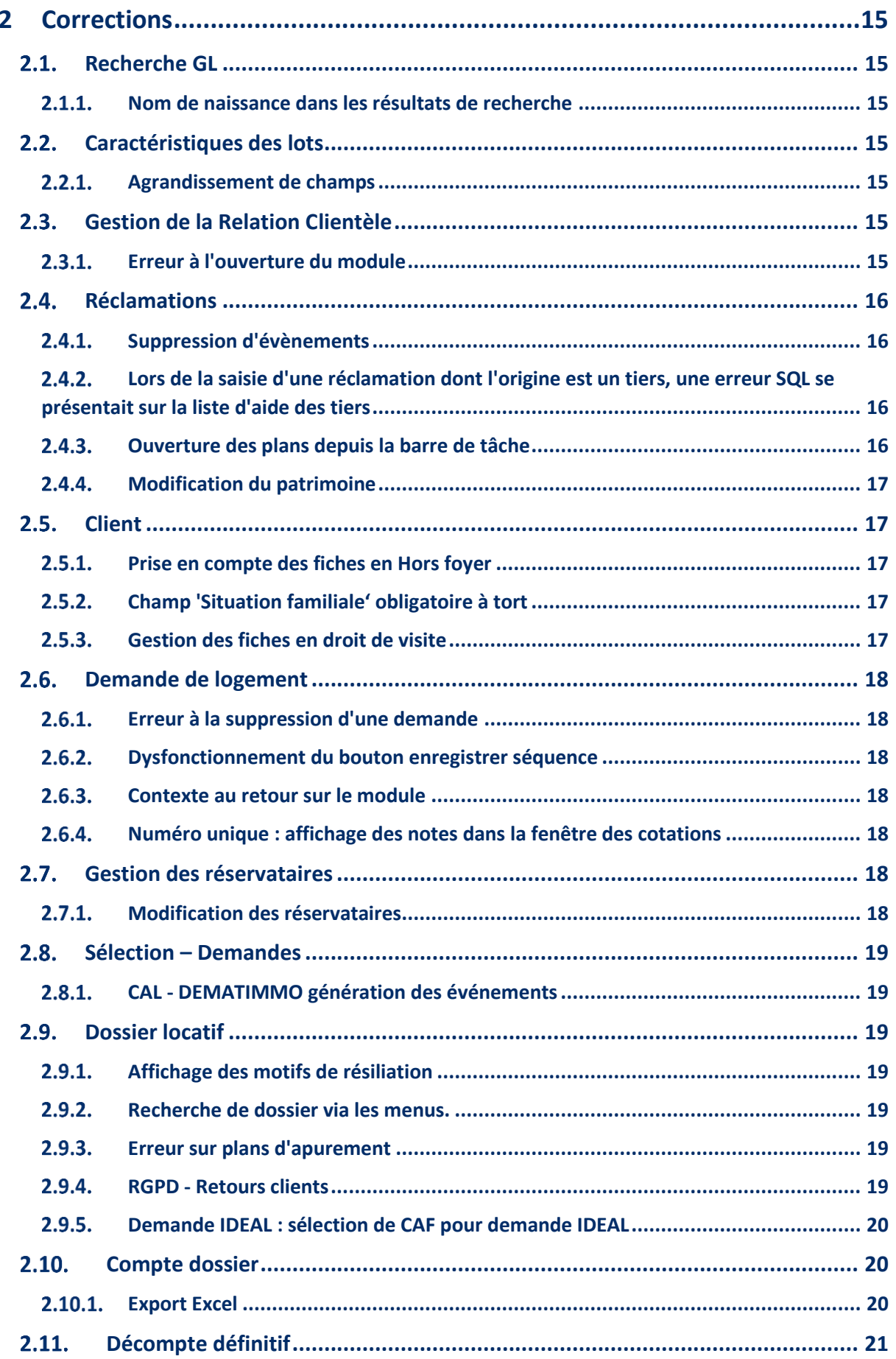

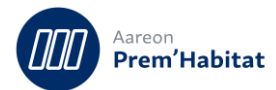

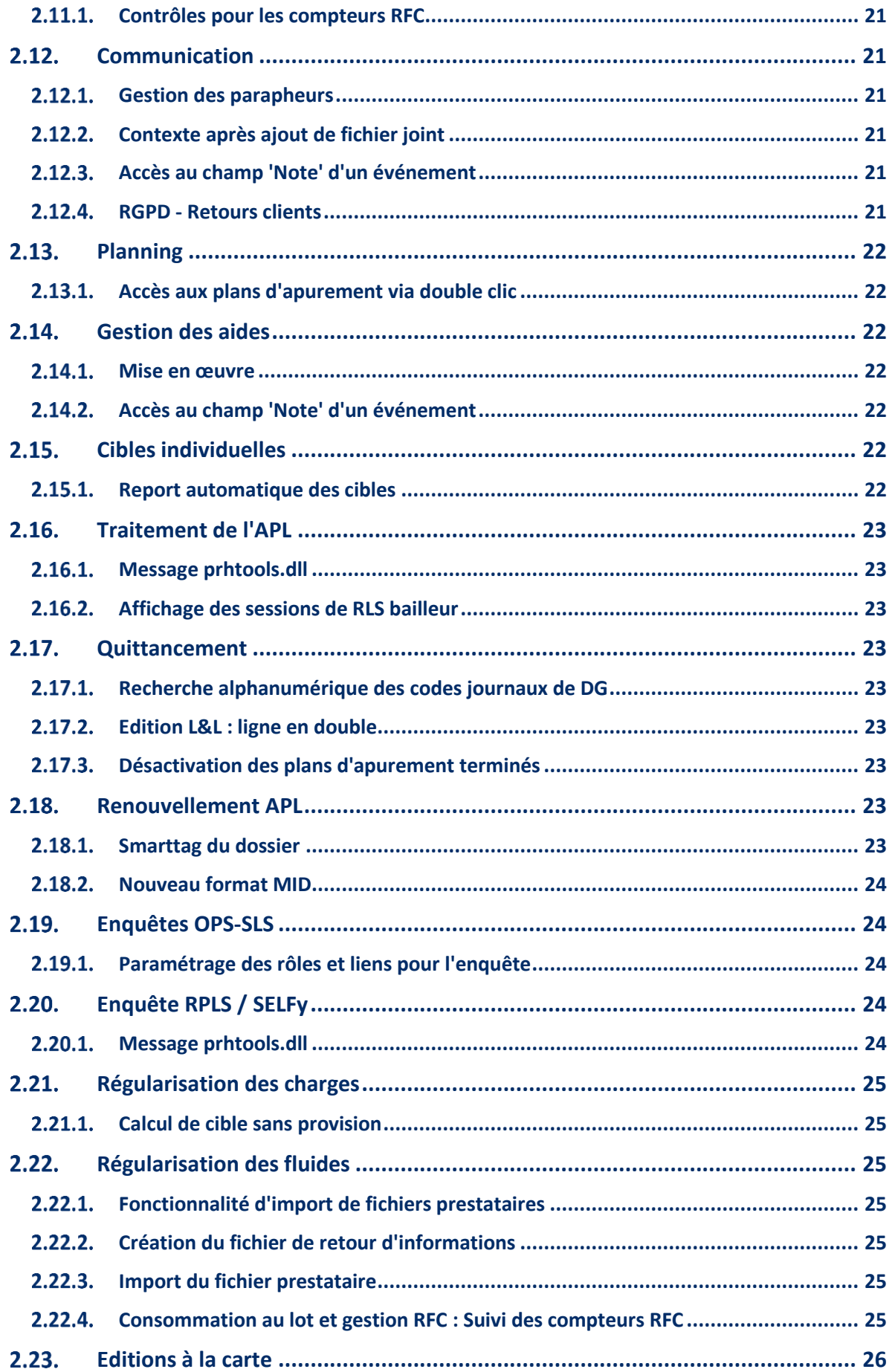

![](_page_4_Picture_0.jpeg)

![](_page_4_Picture_134.jpeg)

Nécessite un paramétrage

Nécessite l'accompagnement du Consulting

O<br>C Nécessite l'intervention du service Support

Fonctionnalité soumise à licence

![](_page_5_Picture_0.jpeg)

# <span id="page-5-0"></span>**1 Evolutions**

# <span id="page-5-1"></span>**Gestion de la Relation Clientèle**

**Gestion locative/Exploitation/GRC**

#### <span id="page-5-2"></span>**Affichage de l'information 'Procédure en cours'**  $1.1.1.$

Pour : L0801 via le ticket 287709

Lorsqu'un client est en cours de procédure contentieuse, l'information s'affiche en haut à droite dans l'onglet « Communication ».

![](_page_5_Picture_96.jpeg)

# <span id="page-5-3"></span>**Réclamations**

**Gestion locative/Exploitation/Réclamations**

#### <span id="page-5-4"></span> $1.2.1.$ **Disponibilité du locataire**

L'onglet 'disponibilité' du locataire est maintenant accessible quelle que soit l'origine de la réclamation.

Il n'est accessible qu'en consultation.

![](_page_5_Picture_97.jpeg)

#### <span id="page-5-5"></span> $1.2.2.$ **Déplacement des icones diagnostics**

Les icones des diagnostics ont été déplacées du bloc « Patrimoine » vers le bloc « Lot ».

![](_page_6_Picture_0.jpeg)

### Avant :

![](_page_6_Picture_84.jpeg)

### Après :

![](_page_6_Picture_85.jpeg)

# <span id="page-6-0"></span>1.3. **Client**

**Gestion locative/Attribution/Client**

#### <span id="page-6-1"></span>**Rappel Patch PRH4.2.004 sur le surclassement pour handicap sans**   $1.3.1.$ **carte CMI**

Précédemment, la case 'MDPH'' permettait de déterminer les compositions à surclasser pour présence de personnes en situation de handicap.

Suite aux recommandations dans le guide SLS de l'USH (dont voici un extrait), le surclassement pour handicap ne sera plus opéré sans carte CMI valide. La coche « MDPH » elle seule ne permet plus de surclassement.

Si cette gestion ne correspond pas à la vôtre, veuillez déposer un ticket Valuemation afin que le support intervienne pour mettre à jour la case CMI afin que le surclassement puisse s'appliquer.

![](_page_7_Picture_0.jpeg)

![](_page_7_Picture_51.jpeg)

# <span id="page-7-0"></span>**Demande de logement**

**Gestion locative/Attribution/Demande de logement**

#### <span id="page-7-1"></span>**Ajout de smarttags**  $1.4.1.$

Pour : L0801 via le ticket 160382

Des smarttags ont été ajoutés pour les lots sur les onglets « Suivi évènementiel » et « Préaffectations ».

![](_page_7_Picture_52.jpeg)

![](_page_8_Picture_0.jpeg)

![](_page_8_Picture_69.jpeg)

# <span id="page-8-0"></span>**Etat des lieux**

**Gestion locative / Location / Etat Des Lieux** 

#### <span id="page-8-1"></span> $151$ **Création partielle de commande**

Pour : l5980 via le ticket 144892

Désormais en l'absence de budget suffisant, la commande n'est pas créée et un message indique les comptes et les montants concernés par ce manquement.

# <span id="page-8-2"></span>**Encaissements**

**Gestion locative/Recouvrement/Encaissements**

#### <span id="page-8-3"></span> $1.6.1.$ **Paramétrage d'une exigibilité de mise en œuvre sur les pièces types**  β

Pour : L5901 via le ticket 141855

Le paramétrage des pièces types permet désormais de choisir si une mise en œuvre doit être exigée lors de l'utilisation de cette pièce type au moment d'un encaissement sur une nature d'aide.

![](_page_9_Picture_0.jpeg)

![](_page_9_Picture_26.jpeg)

Si la mise en œuvre n'est pas renseignée à la validation de l'encaissement, le message suivant s'affiche :

![](_page_9_Picture_27.jpeg)

![](_page_9_Picture_28.jpeg)

![](_page_10_Picture_0.jpeg)

# <span id="page-10-0"></span>**Quittancement**

**Gestion locative/Mensuel/Quittancement**

#### <span id="page-10-1"></span> $1.7.1.$ **Envoi d'avis d'échéance par mail**

Pour : H5605 via le ticket 000000330236

Lorsque l'adresse email renseignée est erronée, le serveur SMTP ne libère pas de curseur. Un contrôle est ajouté avant envoi pour ne pas saturer le serveur.

# <span id="page-10-2"></span>**Régularisation des fluides**

**Gestion locative/Régularisation/Fluides**

#### <span id="page-10-3"></span> $1.8.1.$ **Fenêtre d'intégration des fichiers**

La fenêtre d'intégration des fichiers de relève (SYM chauffage, Schlumberger, …) a été agrandie, en particulier pour élargir les deux listes qui permettent de parcourir les dossiers et les fichiers.

![](_page_10_Picture_75.jpeg)

# <span id="page-10-4"></span>**Fichiers RFC : traitement des fichiers d'initialisation**  $1.8.2.$

Dans la fenêtre d'intégration des fichiers de relève, quand on choisit le format SYM chauffage, une option 'Fichier d'initialisation EDI' est désormais proposée (case à cocher).

![](_page_11_Picture_0.jpeg)

![](_page_11_Picture_48.jpeg)

Cette option permet de créer une session d'intégration spécifique pour un fichier EDI de création de compteurs.

Une session de type initialisation permet de créer tous les nouveaux points de comptage présents dans le fichier, et les relevés de pose associés.

Mais on n'y traite aucun autre type de relevé (sortie, intermédiaire), ni aucune consommation.

Pour une session de type initialisation, le bandeau de titre contient le terme 'INIT' :

![](_page_11_Picture_49.jpeg)

Une colonne 'Init.' a été ajoutée dans la fenêtre de recherche de session :

![](_page_12_Picture_0.jpeg)

![](_page_12_Picture_107.jpeg)

### <span id="page-12-0"></span>**Fichiers RFC : accès pour les sessions terminées**  $1.8.3.$

Un accès (en lecture seule) à toutes les étapes a été ajouté pour les sessions terminées.

On peut donc désormais consulter toutes les données d'une session traitée, en naviguant entre les différents onglets correspondant aux 6 étapes.

Les filtres et exports Excel sont accessibles.

# <span id="page-12-1"></span>**Fichiers RFC : alertes supplémentaires**  $1.8.4.$

Pour la lecture et le traitement des fichiers RFC (SYM\_chauffage), deux nouvelles alertes ont été créées :

- Lot avec plusieurs baux ouverts sur une même période de consommation.
- Consommation de sortie avec une date de fin de période différente de la date de fin de bail.

Ces deux alertes sont remontées à l'étape 2 (traitement des enregistrements de type 1).

### <span id="page-12-2"></span>**Fichiers RFC : corrections diverses**  $1.8.5.$

Les points suivants ont été corrigés :

- Problèmes de formats pouvant entrainer des erreurs SQL dans la détection des anomalies.
- Export Excel de l'étape 6 (qui pointait sur le mauvais tableau).
- Reprise du « path » standard après lecture d'un fichier (pour éviter les messages d'erreur concernant des fichiers introuvables).

![](_page_12_Picture_18.jpeg)

![](_page_13_Picture_0.jpeg)

# <span id="page-13-0"></span>**Enquête RPLS / SELFy**

**Gestion locative/Enquêtes/Enquête RPLS**

#### <span id="page-13-1"></span>**Récupération de valeurs non convertibles en nombres**  $1.9.1.$

Certaines données, comme les consommations énergétiques ou émissions GES récupérées des carnets d'identités, pouvaient générer des erreurs lorsque leurs valeurs n'étaient pas convertibles en nombre.

Désormais le programme détectera ces cas et indiquera les données à rectifier, qui ne seront pas prises en compte pour l'enquête tant qu'elles ne seront pas convertibles en nombre.

#### <span id="page-13-2"></span> $1.9.2.$ **Dossiers en indemnités d'occupation**

Pour : H8002 via le ticket 267299

Pour les dossiers en indemnités d'occupation, le Ministère indique de renseigner les informations suivantes :

- Indiquer le mode d'occupation (L\_MODE) à '5' (occupé avec ou sans contrepartie financière).

- Indiquer le loyer (L\_LOYERPRINC) à 9999 (non concerné).

Une modification est apportée pour détecter automatiquement les dossiers quittancés sur un journal d'indemnités d'occupation à la date de l'enquête (mois de janvier pour une enquête annuelle) et calculer automatiquement les données.

#### <span id="page-13-3"></span> $1.10.$ **Paramétrage GL**

**Gestion locative/Paramétrage/Paramétrage GL**

### <span id="page-13-4"></span>**Ajout d'un contrôle complémentaire sur les rubriques de taxes.**

Un contrôle complémentaire, non bloquant, a été ajouté sur les rubriques de taxes :

Si le compte de dépense ou de recette de l'exercice précédent est renseigné et différent du compte de recette, un message invitera à contrôler ce point, sans obligation.

#### <span id="page-13-5"></span> $1.10.2.$ **Paramétrage activité du compte**

Dans le paramétrage des comptes, les colonnes 'Activité du compte' pour les processus de quittancement et de recouvrement sont maintenant modifiables.

#### <span id="page-13-6"></span>**Paramétrage des paiements pour la génération des bordereaux via le**   $1.10.3.$ **webservice**

La clôture automatique des bordereaux générés par le webservice ne peut être activée car un contrôle est requis.

La colonne 'clôture auto', qui ne proposait qu'une seule valeur (désactivée), n'est donc plus proposée dans le tableau.

![](_page_14_Picture_0.jpeg)

# <span id="page-14-0"></span>**2 Corrections**

# <span id="page-14-1"></span>2.1. Recherche GL

#### <span id="page-14-2"></span> $2.1.1.$ **Nom de naissance dans les résultats de recherche**

Lors d'une recherche par coordonnées, la colonne affichant les noms de naissance pouvait comporter des informations erronées.

# <span id="page-14-3"></span>**Caractéristiques des lots**

#### <span id="page-14-4"></span> $2.2.1.$ **Agrandissement de champs**

Pour : H8803 via le ticket 302303

Certains champs des caractéristiques des lots ont été agrandis pour permettre l'affichage des ensembles et lots comportant des lettres.

# <span id="page-14-5"></span>**Gestion de la Relation Clientèle**

**Gestion locative/Exploitation/GRC**

#### <span id="page-14-6"></span> $2.3.1.$ **Erreur à l'ouverture du module**

Sur certaines configurations d'environnements (poste local, windows 10 pro), à l'ouverture du module Gestion de la Relation Clientèle, il pouvait y avoir la génération d'une erreur et le socle ne répondait plus.

![](_page_14_Picture_85.jpeg)

![](_page_15_Picture_0.jpeg)

# <span id="page-15-0"></span>**Réclamations**

**Gestion locative/Exploitation/Réclamations**

#### <span id="page-15-1"></span>**Suppression d'évènements**  $2.4.1.$

Pour H6302 via le ticket 206776

Un événement créé par un scénario ou séquence n'était pas supprimé après demande de suppression.

#### <span id="page-15-2"></span> $2.4.2.$ **Lors de la saisie d'une réclamation dont l'origine est un tiers, une erreur SQL se présentait sur la liste d'aide des tiers**

Pour H1101 via le ticket 322735

Lors de la saisie d'une réclamation dont l'origine est un tiers, une erreur SQL (ORA-00904: 'C'.'LIBE': invalid identifier) se présentait sur la liste d'aide des tiers.

#### <span id="page-15-3"></span> $243$ **Ouverture des plans depuis la barre de tâche**

Pour H6703 via le ticket 323410

L'activation du bouton de consultation du plan du patrimoine rattaché à la réclamation était conditionnée par l'activation des commandes par les plans.

Par conséquent, si les commandes par les plans n'étaient pas activées, le bouton de consultation du plan du patrimoine rattaché à la réclamation était grisé.

Désormais, le bouton sera toujours accessible mais l'accès au plan dépendra de l'état d'activation du connecteur Abyla et de l'état de synchronisation du patrimoine rattaché à la réclamation.

![](_page_15_Picture_102.jpeg)

Si la fonctionnalité n'est pas activée, le message suivant apparait :

![](_page_16_Picture_0.jpeg)

![](_page_16_Picture_104.jpeg)

#### <span id="page-16-0"></span> $2.4.4.$ **Modification du patrimoine**

Pour H6703 via le ticket 323410

Le patrimoine rattaché à une réclamation est maintenant modifiable lorsqu'elle a été créée par le CRM ou le BRM.

# <span id="page-16-1"></span>**Client**

**Gestion locative/Attribution ou Location/Client**

#### <span id="page-16-2"></span> $2.5.1.$ **Prise en compte des fiches en Hors foyer**

Pour: H6602 via le ticket 326389, S3801

Les fiches qui n'avaient pas d'information hors foyer sont maintenant renseignées.

#### <span id="page-16-3"></span> $2.5.2.$ **Champ 'Situation familiale' obligatoire à tort**

Pour : H2801 via le ticket 305485

Le libellé du champ 'Situation familiale' pouvait comporter le caractère '\*' (indiquant un champ obligatoire) à tort.

#### <span id="page-16-4"></span>**Gestion des fiches en droit de visite**  $253$

Pour : L6011 via le ticket 297530

Les fiches en droit de visite doivent être positionnées en hors foyer.

Depuis la PRH4, la mise en hors foyer passe par la fenêtre spécifique prévue à cet effet, il ne suffit plus de cocher la case 'Hors foyer'.

Le module est modifié pour ne plus cocher automatiquement la case 'Hors foyer' lors de l'activation de la case 'Droit de visite', mais pour inviter l'utilisateur à passer la fiche en hors foyer avant de cocher la case 'Droit de visite'.

![](_page_16_Picture_105.jpeg)

![](_page_17_Picture_0.jpeg)

# <span id="page-17-0"></span>**Demande de logement**

**Gestion locative/Attribution/Demande de logement**

#### <span id="page-17-1"></span>**Erreur à la suppression d'une demande**  $2.6.1.$

Pour : H9236 via le ticket 340187

Une erreur pouvait survenir à la suppression d'une demande.

#### <span id="page-17-2"></span> $2.6.2.$ **Dysfonctionnement du bouton enregistrer séquence**

Pour : H1101 via le ticket 323895

Le clic sur le bouton 'enregistrer une séquence' pouvait ne pas fonctionner.

#### <span id="page-17-3"></span> $2.6.3.$ **Contexte au retour sur le module**

Pour : L0801 via le ticket 301899

Après avoir basculé sur un autre module, au retour sur le module Demande de logement, si le dernier client consulté n'est pas celui de la demande affichée (détection de changement de contexte), le programme propose d'actualiser avec le code du dernier client consulté.

![](_page_17_Picture_122.jpeg)

Si l'utilisateur choisit de ne pas actualiser (et de rester sur la demande affichée), le contexte est replacé sur le code client de la demande affichée.

#### <span id="page-17-4"></span> $2.6.4.$ **Numéro unique : affichage des notes dans la fenêtre des cotations**

Pour : L5924 via le ticket 307264

Dans la fenêtre des cotations, les notes minimales et maximales reçues du SNE étaient inversées dans le tableau.

# <span id="page-17-5"></span>**Gestion des réservataires**

**Gestion locative/Attribution/Réservataires**

#### <span id="page-17-6"></span> $2.7.1$ **Modification des réservataires**

Pour : H9236 via le ticket 307769

La modification des zones aidées de l'entête ne rendait pas l'enregistrement possible (disquette grisée).

![](_page_18_Picture_0.jpeg)

# <span id="page-18-0"></span>**Sélection – Demandes**

**Gestion locative/Attribution/Sélection demandes**

#### <span id="page-18-1"></span> $2.8.1.$ **CAL - DEMATIMMO génération des événements**

Pour : L5924 via le ticket 233931

Dans la fenêtre 'Intégration de la CAL - DEMATIMMO', des lignes du tableau pouvaient ne pas être traitées, ne générant pas tous les événements attendus.

# <span id="page-18-2"></span>**Dossier locatif**

**Gestion locative/Location/Dossier locatif**

#### <span id="page-18-3"></span> $2.9.1.$ **Affichage des motifs de résiliation**

Pour : L4215

Correction de l'affichage des motifs de résiliation via la touche TAB.

#### <span id="page-18-4"></span>**Recherche de dossier via les menus.**  $292$

Pour : H9502 via le ticket 324331

Une recherche de dossier (par code dossier ou référence de bail, ou code client...etc.) en passant par les menus générait une erreur SQL.

#### <span id="page-18-5"></span> $2.9.3.$ **Erreur sur plans d'apurement**

Pour : H9502 via le ticket 321977

Une erreur pouvait se produire en lançant la fenêtre des plans d'apurement lorsque la case 'Eliminer pour le calcul du solde les termes postérieurs à' était cochée dans les préférences de la communication.

#### <span id="page-18-6"></span> $2.9.4.$ **RGPD - Retours clients**

Pour : H6703 via le ticket 221376

Les droits d'accès ont été corrigés, la coche « Contentieux » s'affichait mais pas la coche « Jugement le » avec la date.

 $|\frac{1}{2}|$   $\bullet$ Contentieux en cours Jugement le

Il y a 2 conditions pour afficher ces informations, l'activation de l'archivage des dossiers et le droit en écriture sur « Contentieux » du module Dossier locatif :

![](_page_19_Picture_0.jpeg)

![](_page_19_Picture_71.jpeg)

#### <span id="page-19-0"></span>**Demande IDEAL : sélection de CAF pour demande IDEAL**  $2.9.5.$

Pour : L1001 via le ticket 336767

- Une CAF pouvait être sélectionnée et non modifiable dès l'ouverture de la fenêtre IDEAL. Désormais c'est au clic sur le bouton 'Créer' que la pré-sélection se fait (première valeur de la liste par défaut), et la valeur est modifiable.

- La liste déroulante pouvait proposer plusieurs fois la même CAF.

#### <span id="page-19-1"></span> $2.10.$ **Compte dossier**

**Gestion locative/Location/Compte dossier**

#### <span id="page-19-2"></span> $2.10.1.$ **Export Excel**

Pour : H5002 via le ticket 326881

Certaines colonnes pouvaient être vides lors d'un export Excel.

![](_page_20_Picture_0.jpeg)

#### <span id="page-20-0"></span> $2.11.$ **Décompte définitif**

**Gestion locative/Location/Décompte définitif**

#### <span id="page-20-1"></span> $2.11.1.$ **Contrôles pour les compteurs RFC**

Pour : L1001

Lors de l'initialisation, les contrôles des compteurs RFC pouvaient ne pas fonctionner (licence RFC conso au lot uniquement).

#### <span id="page-20-2"></span> $2.12.$ **Communication**

**Gestion locative/Location ou Suivi social/Communication**

#### <span id="page-20-3"></span> $2.12.1.$ **Gestion des parapheurs**

Pour : L5924 via le ticket 292333

La fenêtre de génération de courriers ouvrait 2 parapheurs en doublons si l'utilisateur cliquait à nouveau sur le bouton Word.

#### <span id="page-20-4"></span> $2.12.2.$ **Contexte après ajout de fichier joint**

Après recherche d'un fichier à joindre dans un mail, le contexte d'exécution est remis dans le répertoire applicatif pour ne pas avoir l'erreur de chargement du fichier DLL.

# <span id="page-20-5"></span>**Accès au champ 'Note' d'un événement**

Pour : L6009 via le ticket 299428

Pour les événements modifiables uniquement par leur créateur, l'accès au champ 'Note' était parfois accessible en modification aux autres utilisateurs. Ce point a été rectifié.

Note : pour les modules Aides ou Demande de logement, le droit 'communication superviseur' donne accès au champ également.

### <span id="page-20-6"></span>**RGPD - Retours clients**

Pour: H3504 via le ticket 195324, H6703 via le ticket 279744

Lorsque le droit d'accès aux évènements AU34 / AU35 n'est pas activé, l'accès aux courriers est bloqué.

Les droits d'accès aux évènements des dossiers archivés sont corrigés.

![](_page_21_Picture_0.jpeg)

#### <span id="page-21-0"></span> $2.13.$ **Planning**

**Gestion locative/Suivi social/Planning**

### <span id="page-21-1"></span>**Accès aux plans d'apurement via double clic**

Pour : H4903 via le ticket 281433

Le double clic sur l'entête de la colonne 'Plan' fonctionne pour ouvrir le plan d'apurement si le dossier sélectionné a un plan (\$).

#### <span id="page-21-2"></span>**Gestion des aides**  $2.14.$

**Gestion locative/Suivi social/Gestion des aides**

### <span id="page-21-3"></span>**Mise en œuvre**

Pour : H4103 via le ticket 309595

Le contrôle des montants n'affichait pas les bons montants comparés en cas d'erreur.

### <span id="page-21-4"></span>**Accès au champ 'Note' d'un événement**

Pour : L6009 via le ticket 299428

Pour les événements modifiables uniquement par leur créateur, l'accès au champ 'Note' était parfois accessible en modification aux autres utilisateurs. Ce point a été rectifié.

Note : pour les modules Aides ou Demande de logement, le droit 'communication superviseur' donne également accès au champ.

#### <span id="page-21-5"></span> $215$ **Cibles individuelles**

**Gestion locative/Facturation/Cibles individuelles**

### <span id="page-21-6"></span>2.15.1. Report automatique des cibles

Pour : H7903 via le ticket 288825

Le report automatique des cibles ajoutait une heure au terme : les cibles n'étaient pas prises en compte dans le quittancement.

![](_page_22_Picture_0.jpeg)

#### <span id="page-22-0"></span> $2.16.$ **Traitement de l'APL**

**Gestion locative/Mensuel/Traitement APL**

### <span id="page-22-1"></span>**Message prhtools.dll**

Pour: H0301 via le ticket 301115, H1602 via le ticket 344269

Correction du message prhtools.dll au changement de module à la suite d'une ouverture d'explorateur de fichiers.

# <span id="page-22-2"></span>**Affichage des sessions de RLS bailleur**

Pour : H0301 via le ticket 305872

Les sessions de RLS bailleurs pouvaient ne plus être affichées.

#### <span id="page-22-3"></span> $2.17.$ **Quittancement**

**Gestion locative/Mensuel/Quittancement**

# <span id="page-22-4"></span>**Recherche alphanumérique des codes journaux de DG**

Pour : H9504 via le ticket 315271

Ajout de la recherche alphanumérique des codes journaux de DG dans la maintenance des journaux.

# <span id="page-22-5"></span>**Edition L&L : ligne en double**

Pour : H6703 via le ticket 338718

Lorsqu'il n'y a qu'une seule ligne de facturation complémentaire, l'édition du montant en double est corrigée.

# <span id="page-22-6"></span>**Désactivation des plans d'apurement terminés**

Pour : H9502 via le ticket 324109

L'arrêt automatique des plans d'apurement pouvait ne pas indiquer en base de données les plans terminés comme étant 'désactivés'.

Ce point n'avait pas d'impact sur le quittancement mais a été rectifié par souci de cohérence.

#### <span id="page-22-7"></span>**Renouvellement APL**  $218$

**Gestion locative/Enquêtes/Déclaration APL**

### <span id="page-22-8"></span>**Smarttag du dossier**

Pour : H8302 via le ticket 275425

Le smarttag du dossier est activé.

![](_page_23_Picture_0.jpeg)

![](_page_23_Picture_84.jpeg)

#### <span id="page-23-0"></span>**Nouveau format MID**  $2.18.2.$

Pour : H3504 via le ticket 336612

Une raison sociale bailleur trop longue bloquait la génération du fichier.

#### <span id="page-23-1"></span>**Enquêtes OPS-SLS**  $2.19.$

**Gestion locative/Enquêtes/Enquêtes OPS-SLS**

#### <span id="page-23-2"></span>**Paramétrage des rôles et liens pour l'enquête**  $2.19.1.$

Pour : H9502 via le ticket 343214

Certains liens pouvaient ne pas apparaître sur l'onglet 'Rôles' du paramétrage des enquêtes.

#### <span id="page-23-3"></span>**Enquête RPLS / SELFy**  $2.20.$

**Gestion locative/Enquêtes/Enquêtes RPLS**

#### <span id="page-23-4"></span>**Message prhtools.dll**  $2.20.1.$

Pour: H0301 via le ticket 301115, H1602 via le ticket 344269

Correction du message prhtools.dll au changement de module à la suite d'une ouverture d'explorateur de fichiers.

![](_page_24_Picture_0.jpeg)

#### <span id="page-24-0"></span> $2.21.$ **Régularisation des charges**

**Gestion locative/Régularisation/Charges**

#### <span id="page-24-1"></span> $2.21.1.$ **Calcul de cible sans provision**

Pour : H3503 via le ticket 322844, L5924 via le ticket 222977

Lorsque la cible est paramétrée sans recherche de provision, la suppression des baux sans provision ne s'applique plus.

La suppression des baux s'applique uniquement s'il n'y a pas de dépense répartie sur le lot.

#### <span id="page-24-2"></span> $2.22.$ **Régularisation des fluides**

**Gestion locative/Régularisation/Fluides**

#### <span id="page-24-3"></span>**Fonctionnalité d'import de fichiers prestataires**  $2.22.1$

### Pour : L1001 via le ticket 317742

Après la lecture de fichiers prestataire, le module pouvait générer des erreurs indiquant des fichiers dll introuvables ou une 'unrecoverable error' à cause d'un répertoire de travail modifié à tort.

### <span id="page-24-4"></span>**Création du fichier de retour d'informations**

Pour : H7903 via le ticket 300875

Correction de l'erreur de création du fichier de retour d'informations vers le prestataire.

# <span id="page-24-5"></span>**Import du fichier prestataire**

Pour : H9236 via le ticket 296604

L'import du fichier prestataire ne provoque plus l'erreur liée à une colonne non définie.

# <span id="page-24-6"></span>**Consommation au lot et gestion RFC : Suivi des compteurs RFC**

Correction du message de validation après saisie ou modification d'une ligne de consommation.

Affichage du code lot PRH dans la fenêtre de récupération des consommations (traitement spécifique pour API ISTA).

![](_page_25_Picture_0.jpeg)

#### <span id="page-25-0"></span>**Editions à la carte**  $2.23.$

**Gestion locative/Editions/Editions**

#### <span id="page-25-1"></span>**Editions standards : fonctionnement des options**  $2.23.1.$

Pour : H6602 via le ticket 285854

Dans les fenêtres de lancement des éditions standards, les boutons de choix des options ne fonctionnaient plus.

![](_page_25_Picture_97.jpeg)

#### <span id="page-25-2"></span>**Patrimoine**  $2.24.$

**Gestion locative/Gestion du patrimoine/Patrimoine**

# <span id="page-25-3"></span>**Accès à la position de gestion non modifiable**

Pour : S7510

Sur une position de gestion non modifiable, l'appel à la liste de valeur n'est plus accessible via le clic droit.

#### <span id="page-25-4"></span> $2.25<sub>1</sub>$ **Surfaces**

**Gestion locative/Gestion du patrimoine / Surfaces**

#### <span id="page-25-5"></span>**Calcul de surfaces corrigées - Grille des équivalences superficielles**  $2.25.1$ .

Pour : H4403 via le ticket 303016

Le calcul des surfaces corrigées d'un lot pouvait afficher des lignes d'équivalences superficielles vides à la seule exception de la colonne nombre.

![](_page_26_Picture_0.jpeg)

Cependant il n'y a pas d'incidence sur le résultat du calcul des surfaces corrigées et sur les décomptes.

![](_page_26_Picture_106.jpeg)

Cette anomalie pouvait se produire si le lien entre la nomenclature d'équipement et le code de l'équivalence superficielle était vide ou n'avait pas de correspondance.

![](_page_26_Picture_107.jpeg)

#### <span id="page-26-0"></span> $2.26.$ **Diagnostics**

**Gestion locative / Gestion du patrimoine / Diagnostics**

#### <span id="page-26-1"></span>**Erreur libellé ensemble diagnostic DPE**  $2.26.1.$

Pour : H4301 via le ticket 295639, H4403 via le ticket 298528

Une correction a été apportée lors de l'export de diagnostic DPE car le libellé était identique sur tous les ensembles.

#### <span id="page-26-2"></span> $2.27.$ **Paramétrage de la GTP**

**Gestion locative / Paramétrage / Paramétrage GTP**

#### <span id="page-26-3"></span>**Ajout Smarttag sur les pièces et équipements du paramétrage**  $2.27.1.$

Deux Smarttag ont été ajoutés dans le module :

1.Dans l'onglet « Nomenclature d'équipements », ajout d'un smarttag pour actualiser le travail qui s'effectue via l'onglet « Nomenclature de travaux » :

![](_page_27_Picture_0.jpeg)

![](_page_27_Picture_32.jpeg)

2.Dans l'onglet « Nomenclature de travaux », ajout d'un smarttag pour actualiser l'équipement dans l'onglet « Nomenclature d'équipements » :

![](_page_27_Picture_33.jpeg)

![](_page_28_Picture_0.jpeg)

![](_page_28_Picture_82.jpeg)

#### <span id="page-28-0"></span>**Gestion des droits**  $2.28.$

**Gestion locative/Administration/ Gestion des droits**

### <span id="page-28-1"></span>**Fenêtre de carnets d'adresse**

Pour : H4403 via le ticket 330222

La fenêtre de carnet d'adresse pouvait s'ouvrir en dehors de la zone d'affichage de l'écran.

### <span id="page-28-2"></span>2.28.2. Journaux de quittancement rétroactif

Pour : H5002 via le ticket 317540

Les droits affectés dans le module n'étaient plus les mêmes que ceux utilisés dans le rétroactif.

# <span id="page-28-3"></span>**Gestion des positions de gestion par profil**

Pour : H5002 via le ticket 261763

Dans la fenêtre des droits sur les positions de gestion par profil, certaines positions pouvaient être affichées en double.

### <span id="page-28-4"></span>**RGPD - Retours clients**

Pour : H6703 via le ticket 221376

La fenêtre de gestion des droits sur les évènements (GLC et GDE) ainsi que sur les calendriers (GDE) est corrigée.

![](_page_29_Picture_0.jpeg)

![](_page_29_Figure_1.jpeg)

#### <span id="page-29-0"></span> $2.28.5.$ **Affichage du trigramme**

Pour : H6602 via le ticket 313965

Un trigramme sur 3 positions contenant la lettre « M » ne s'affichait pas correctement.

Le champ a été visuellement agrandi.

![](_page_30_Picture_0.jpeg)

![](_page_30_Picture_43.jpeg)

#### <span id="page-30-0"></span> $2.29.$ **Gestion RGPD**

**Gestion locative/Administration/ Gestion RGPD**

### <span id="page-30-1"></span>**RGPD - Retours clients**

Pour : H6703 via le ticket 221376

Correction d'une erreur lors de la reprise des contentieux du client.

Les dossiers des clients vacants ne sont plus proposés.